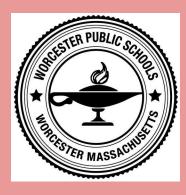

## WPS Student Login Guide Log In to **Clever** at Home

## What is Clever?

Clever is an app that makes it easy for students to access all online learning programs and resources with their Worcester Public Schools Google account.

## How do I access Clever from home?

1) Go to: <u>clever.com/in/worcester</u>

or scan this QR code

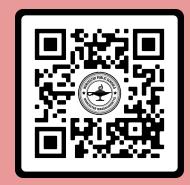

2) Choose "Log in with worcesterschools.net".

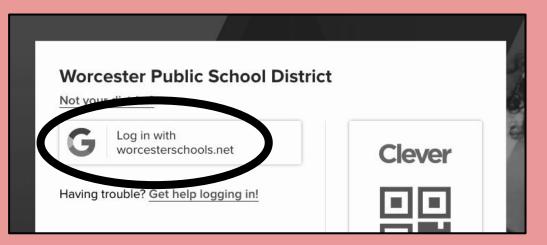

3) Type the username (**student**•XXXXX@worcesterschools.net) and **password** you use when logging in at school.